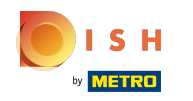

Teraz ste na hlavnom paneli webovej stránky DISH, kliknite na podrobnosti o reštauráciách a upravte  $\bigcap$ kontaktné údaje.

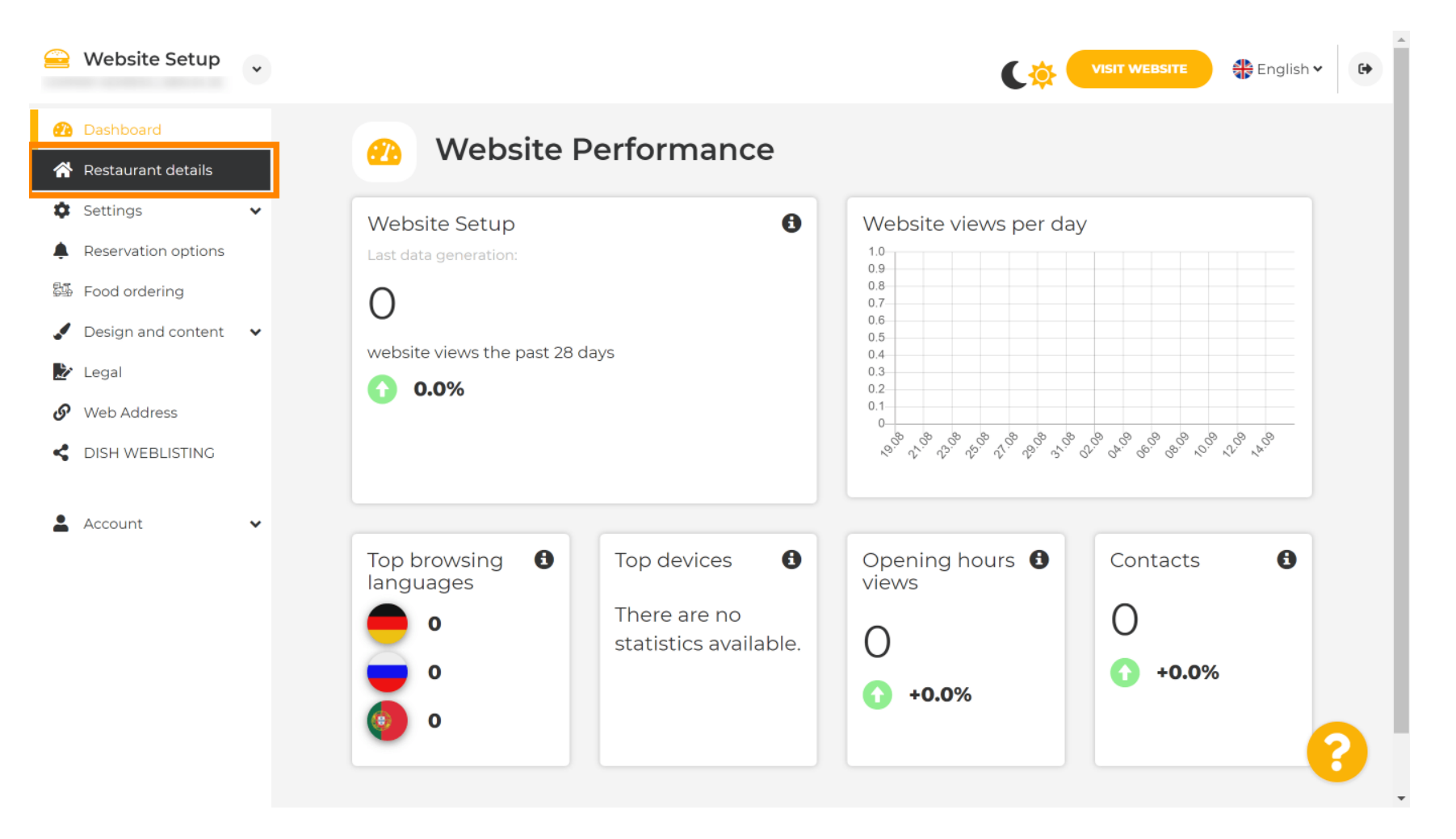

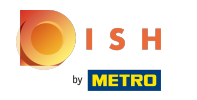

Prejdite nadol, kým nenájdete odkazy na sociálnu sieť kategórie . ⋒

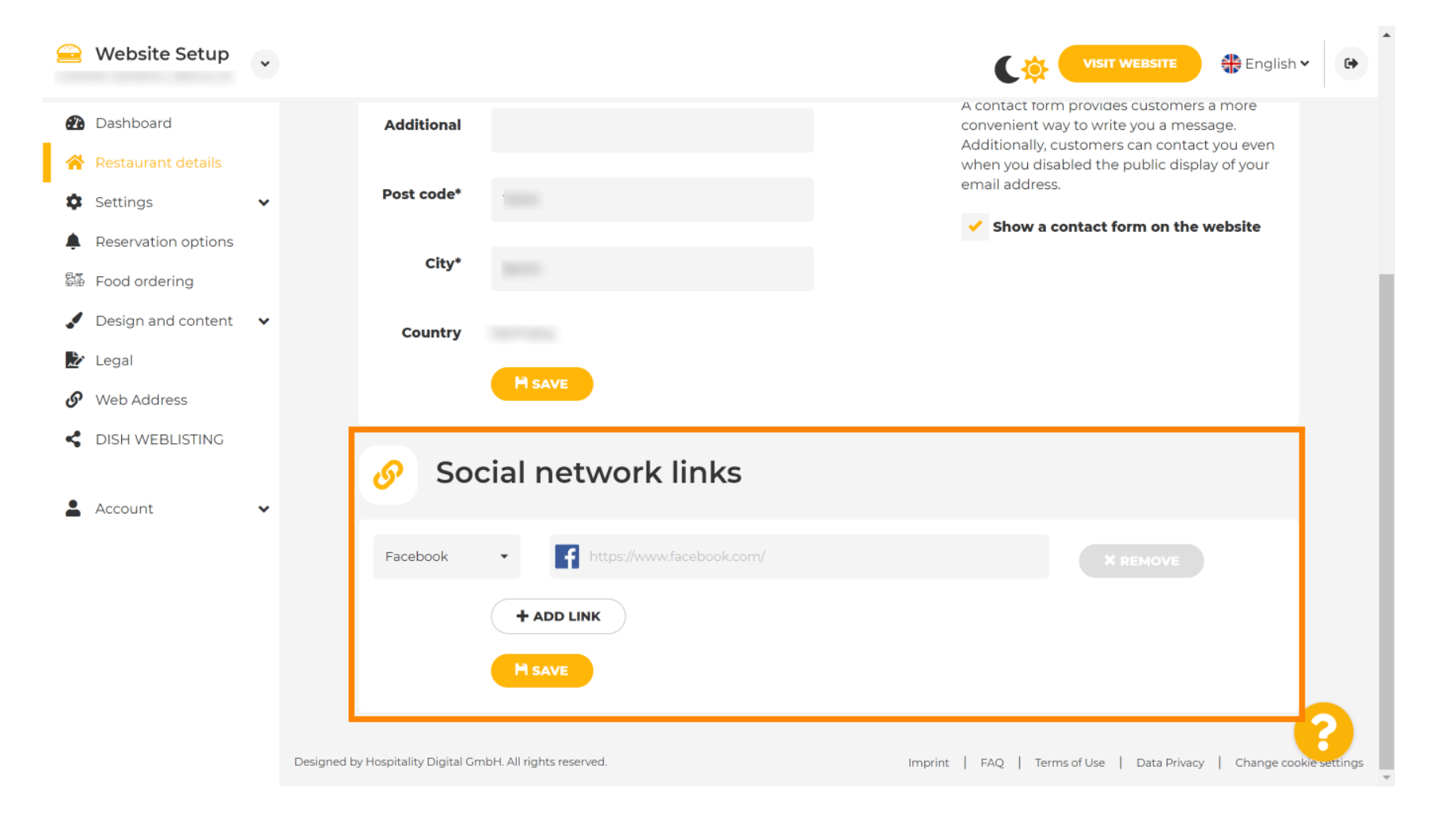

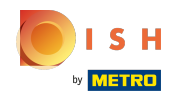

Teraz kliknite na šípku nadol a otvorte zoznam dostupných sociálnych sietí. ∩

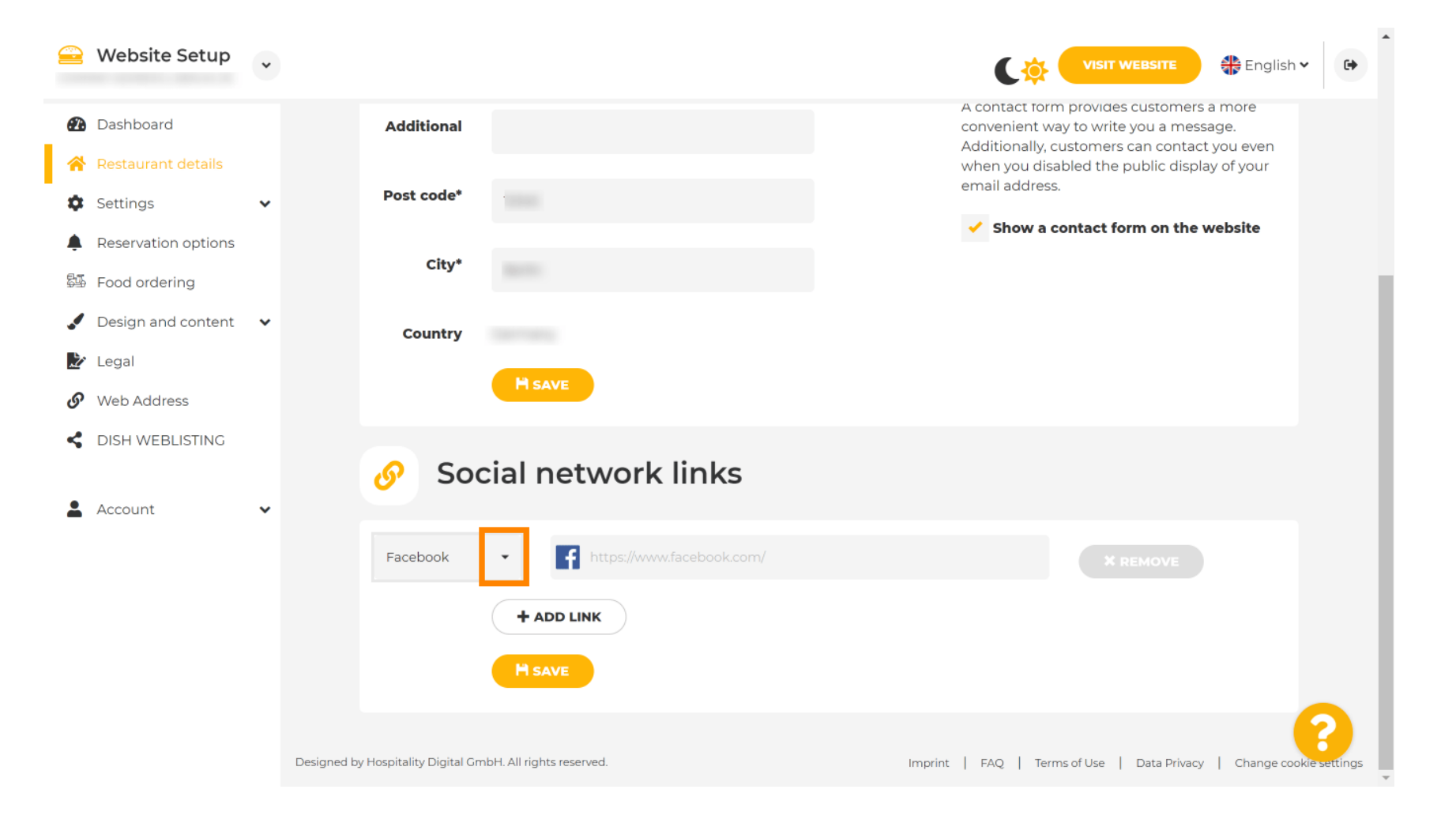

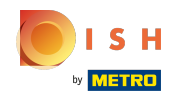

Potom si môžete vybrať platformu sociálnych médií, ktorú chcete pridať. Ω

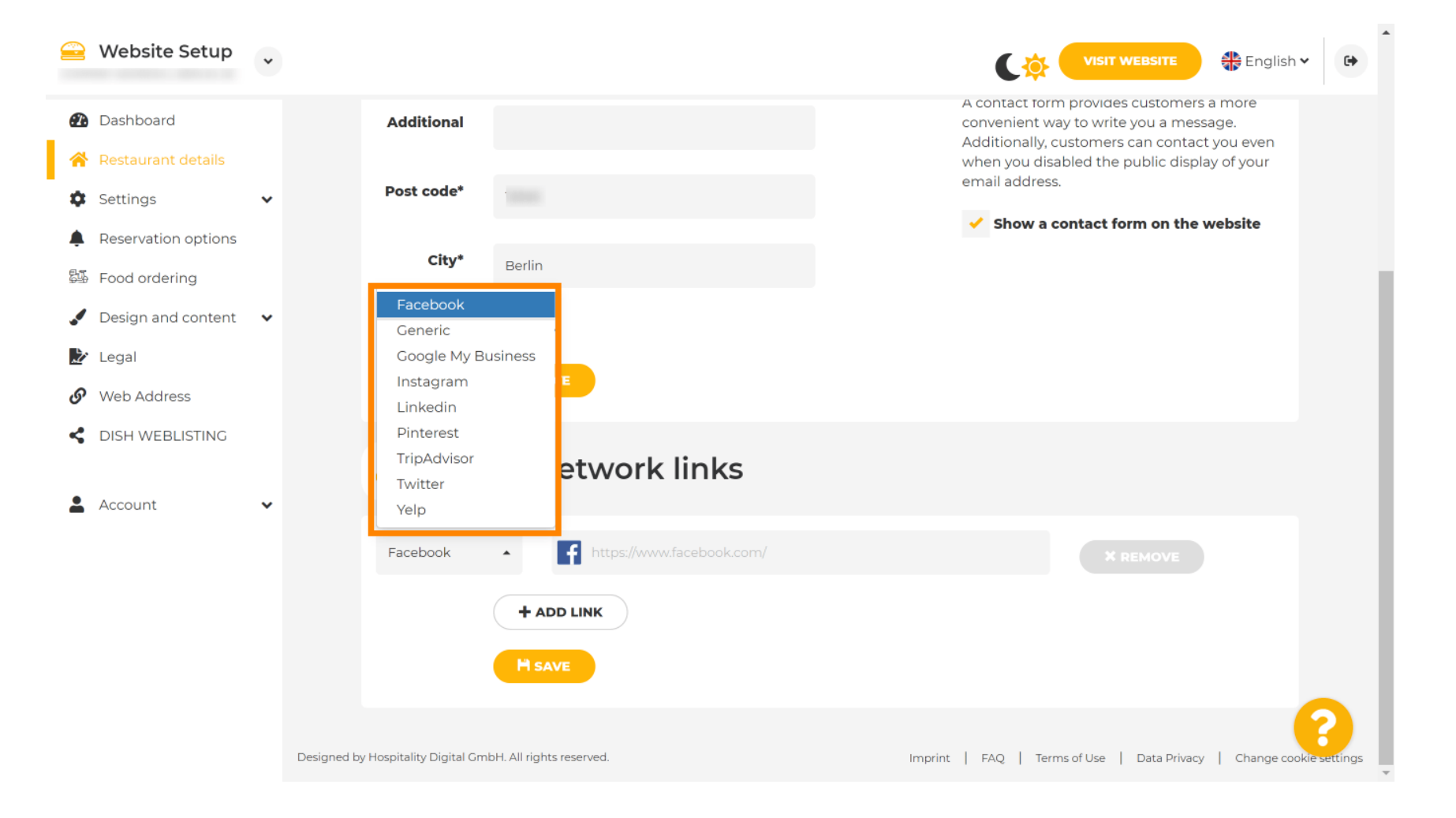

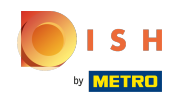

Teraz zadajte adresu URL vybranej sociálnej siete. Poznámka: Budete musieť pridať platnú adresu Ω URL, inak sa zmeny neuložia, napr. pre facebook adresa URL s textom "facebook.com" na začiatku

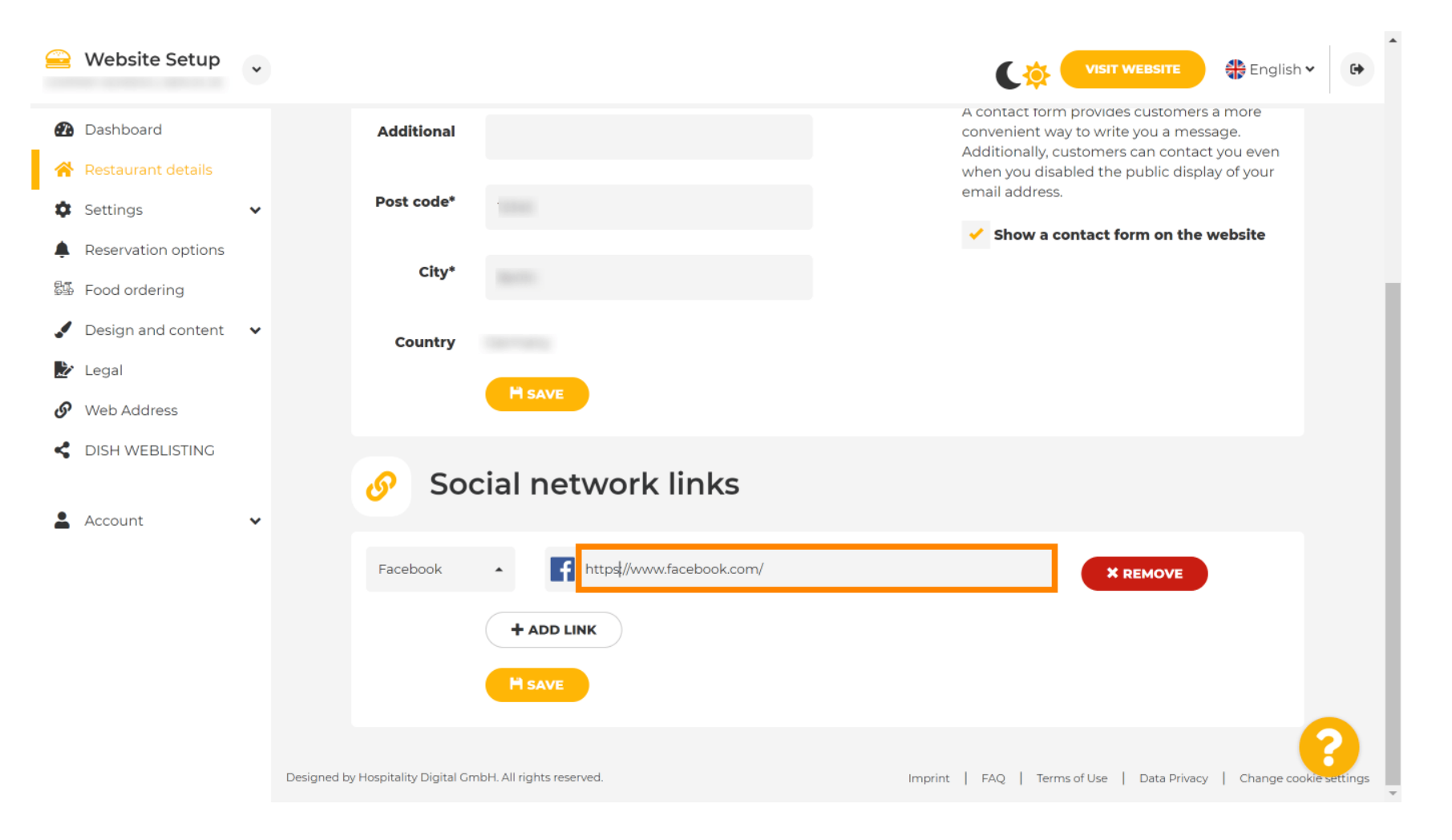

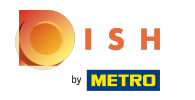

Ak chcete pridať ďalšiu sociálnu sieť, kliknite na odkaz Pridať .  $\boldsymbol{0}$ 

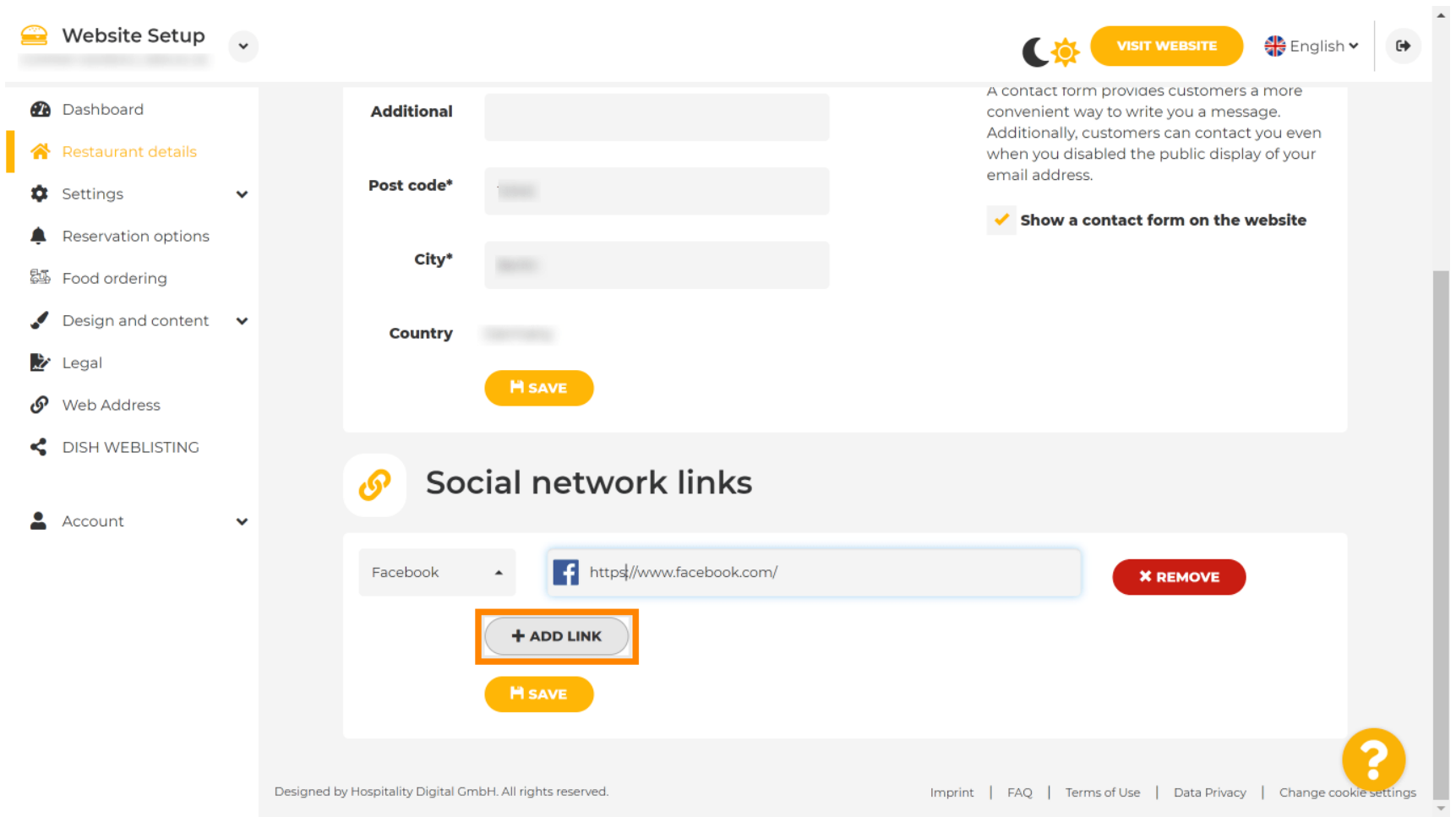

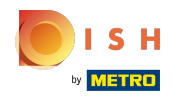

Ak chcete odstrániť sociálnu sieť, kliknite na odstrániť Ω

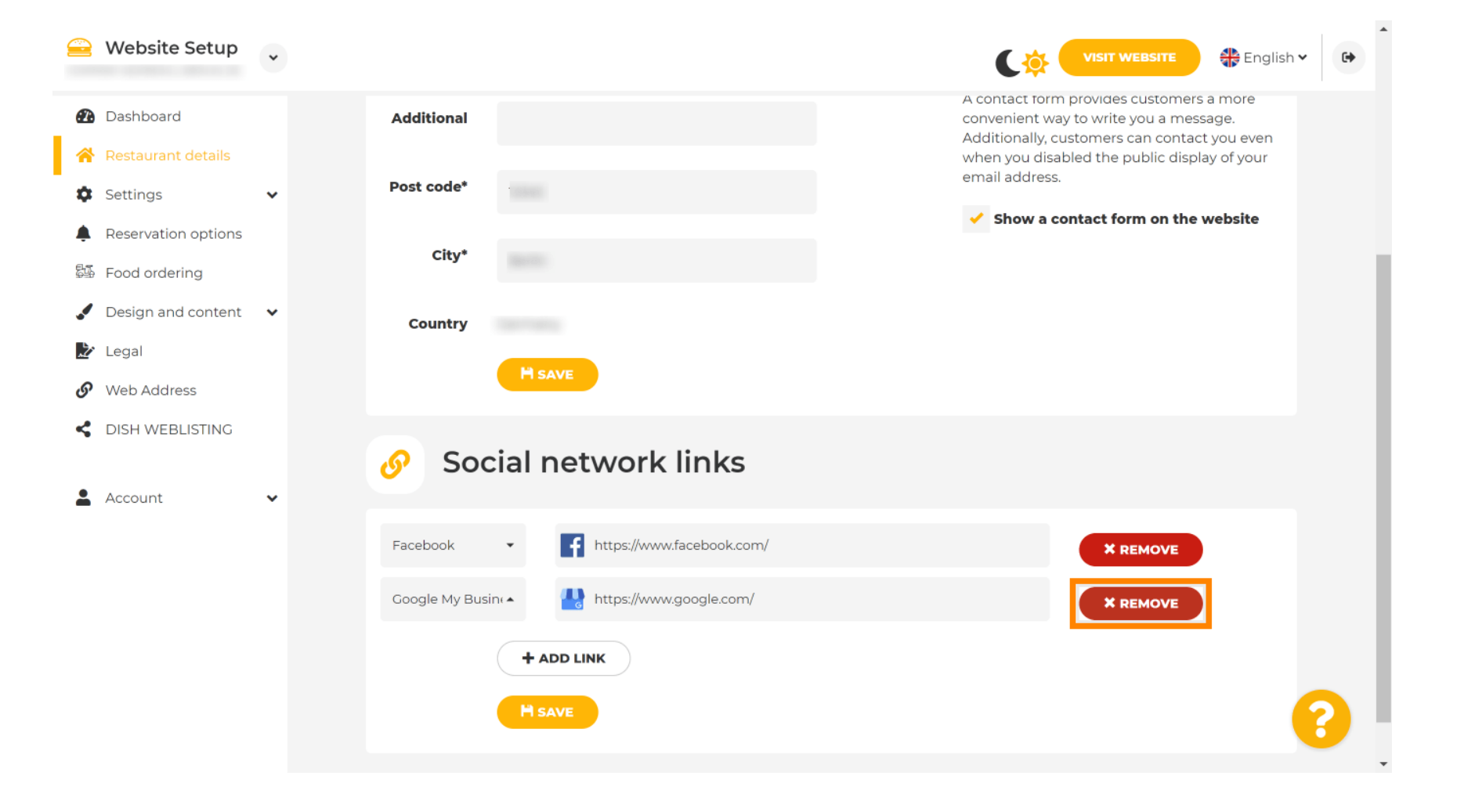

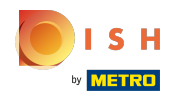

Ak chcete použiť zmeny, kliknite na uložiť . To je všetko, hotovo.  $\boldsymbol{0}$ 

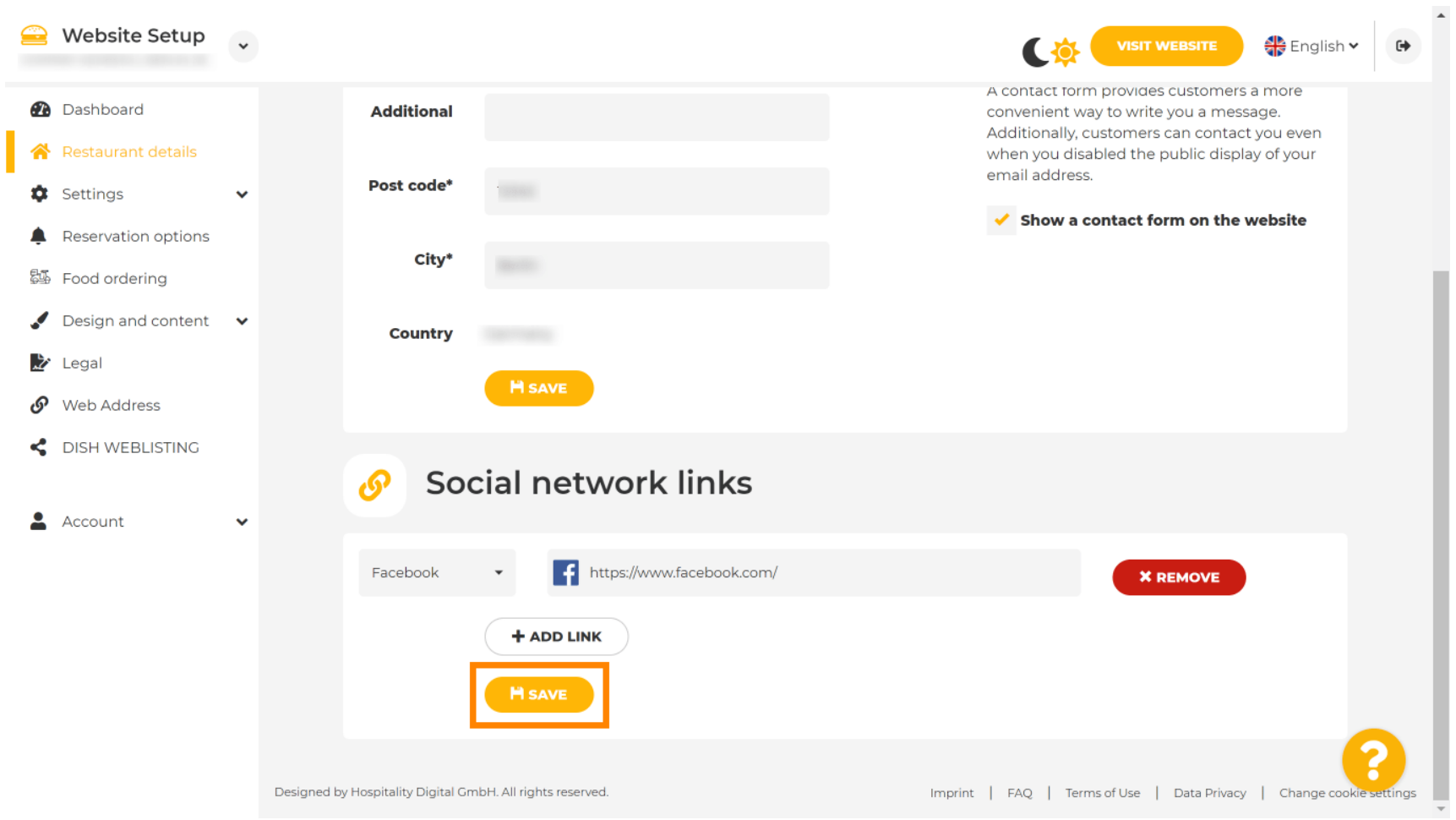

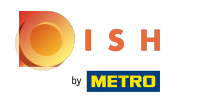

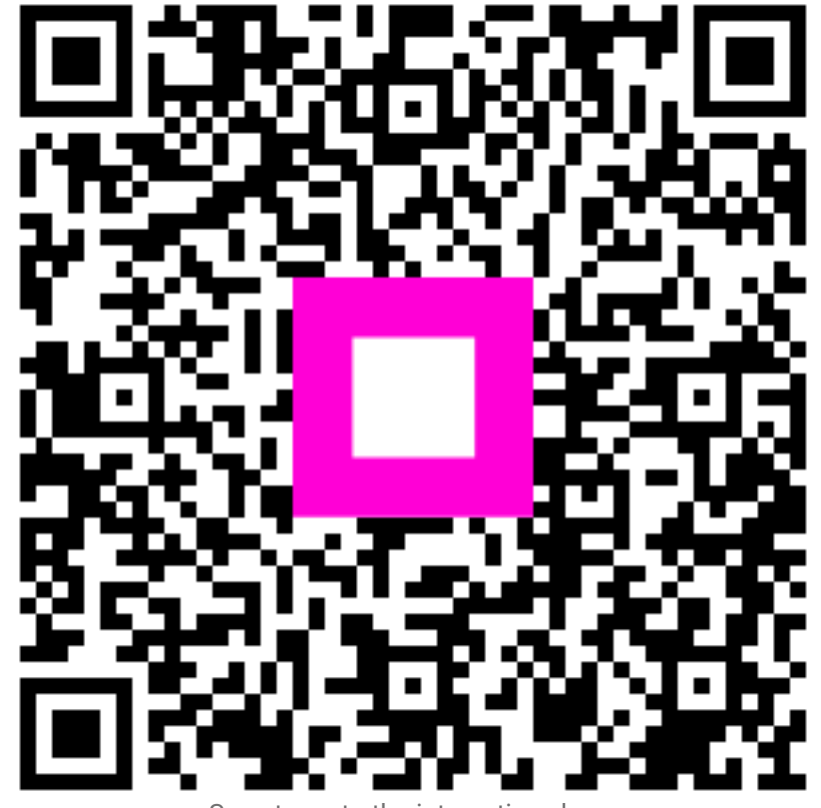

Scan to go to the interactive player